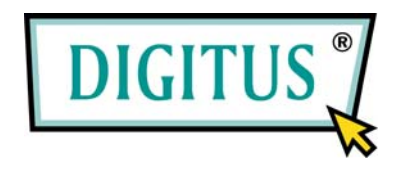

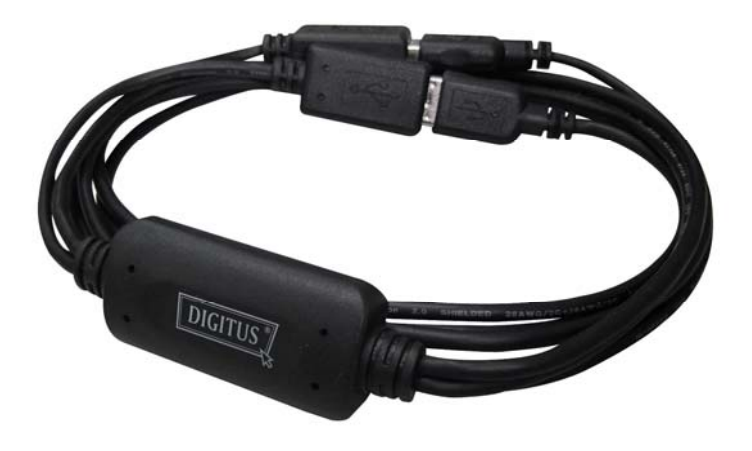

## **USB Tastatur und Maus Konsolen-Umschalter**

# **Bedienungsanleitung**

**(DS-16100)** 

## **EINFÜHRUNG**

Der USB-Konsolenswitch für Tastatur und Maus ist ein Gerät, mit dem der Benutzer zwei Computer und angeschlossene Bildschirme steuern kann, indem er den Mauszeiger mit der Maus bewegt und die Geräte ohne Zuhilfenahme der Auswahltasten umschaltet. Der Wechsel zwischen den Computern erfolgt ganz einfach mit einer Kombination aus Tastatur und Maus.

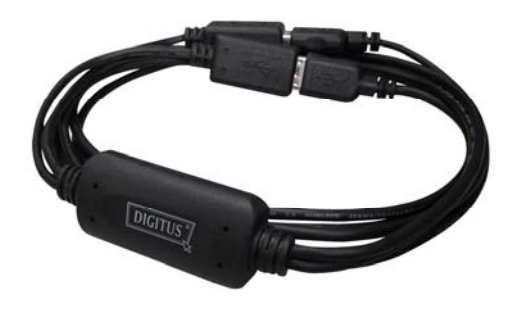

## **FUNKTIONSMERKMALE**

Der Switch erlaubt dem Benutzer, sich einen Computer anzeigen zu lassen und auf diesen zuzugreifen und sich gleichzeitig den übrigen Computer, auf den kein Zugriff besteht, anzeigen zu lassen. Mit Hilfe von Tastatur-Hotkeys und Maustasten kann ebenfalls zwischen den Computern umgeschaltet werden.\* Zu dem unterstützt der Switch eine schnelle, nahtlose und verzögerungsfreie Navigation zwischen den Computern mit Hilfe der Maus. \*

\* Die Installation der mitgelieferten Software ist dazu erforderlich.

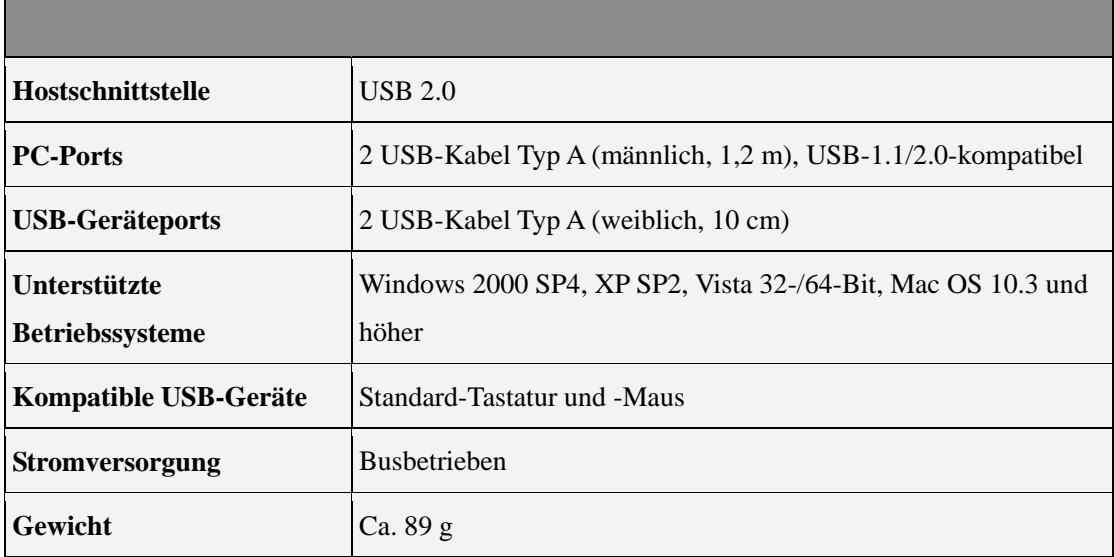

## **TECHNISCHE DATEN\***

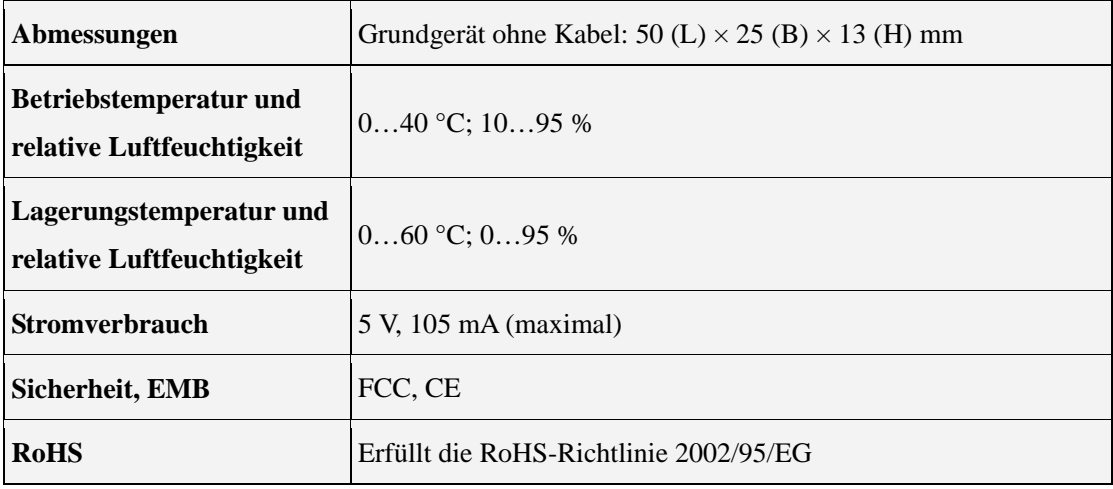

\* Änderungen der technischen Daten ohne Ankündigung vorbehalten. Schwebendes Patent.

#### **Hardwareinstallation**

Die USB-Geräte wie in der folgenden Abbildung dargestellt an den USB-Port des Switches anschließen.

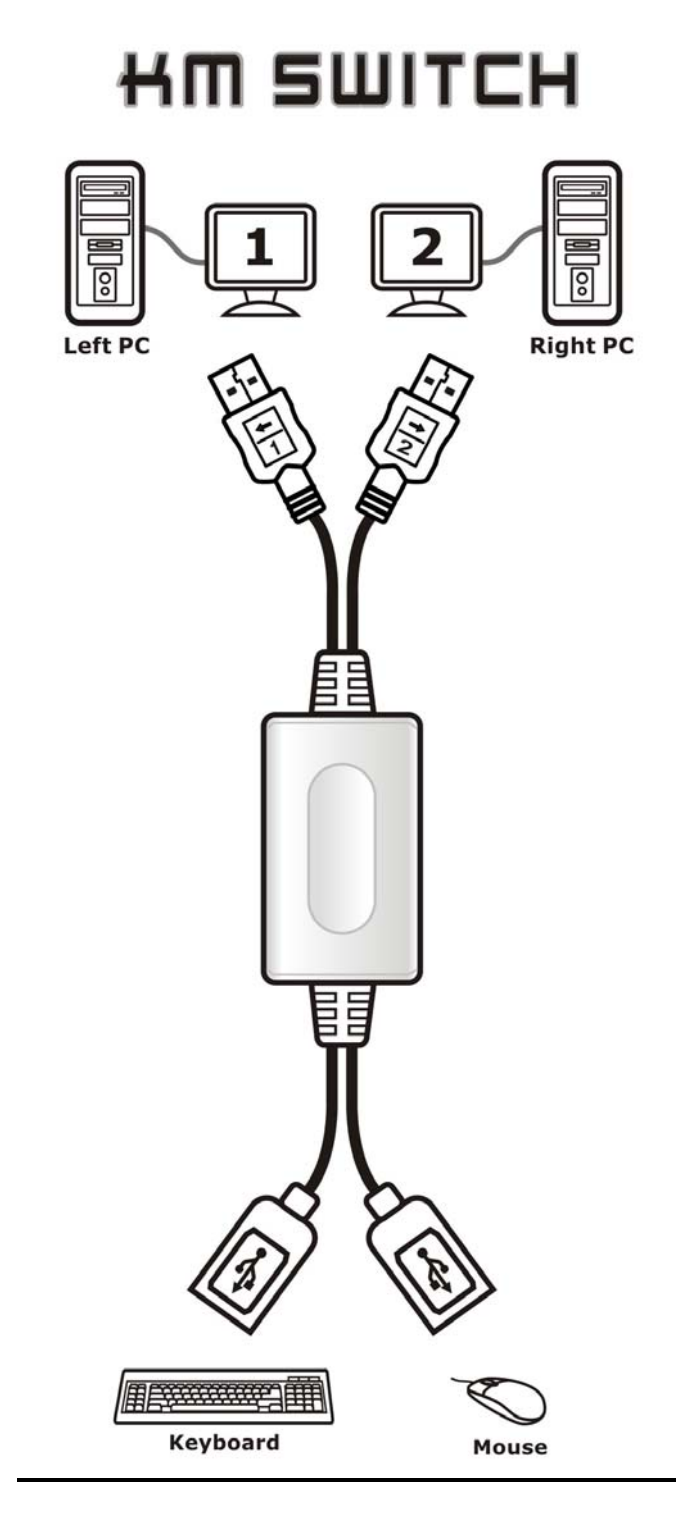

**Hinweis:** Stellen Sie bitte sicher, dass die Kabel zwischen dem Switch und den Computern und zwischen Tastatur/Maus und dem Switch ordnungsgemäß angeschlossen werden. Achten Sie darauf, dass die mit USB 1 und USB 2 markierten Stecker entsprechend an den USB-Port des linken bzw. rechten PCs angeschlossen werden.

#### **Hotkey-Funktionen**

Drücken Sie gleichzeitig die Tasten Strg+Alt+1 (oder ←), um den linken PC anzuwählen. Lassen Sie anschließend alle Tasten wieder los.

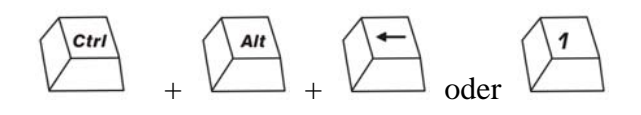

Drücken Sie gleichzeitig die Tasten Strg+Alt+2 (oder →), um den rechten PC anzuwählen. Lassen Sie anschließend alle Tasten wieder los.

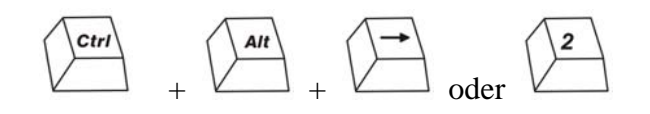

**Hinweis:** Bevor Sie das Betriebssystem laden, schalten Sie mit der Hotkey-Funktion zum gewünschten Computer um. Auch wenn Sie den Computer hochfahren, ohne die Software installiert zu haben, können Sie dennoch mit der Hotkey-Funktion den PC anwählen. Die grüne LED leuchtet, wenn PC 1 oder PC 2 benutzt wird.

Wenn eine INTEL-Grafikkarte im Computer eingebaut ist und die entsprechende Managementsoftware geladen wird, empfehlen wir die Verwendung des Tastenbefehls Strg+Alt+1 bzw. 2.

#### **Maustastenfunktionen**

Halten Sie das Mausrad oder die Maustasten gedrückt und bewegen Sie die Maus nach links (oder rechts).

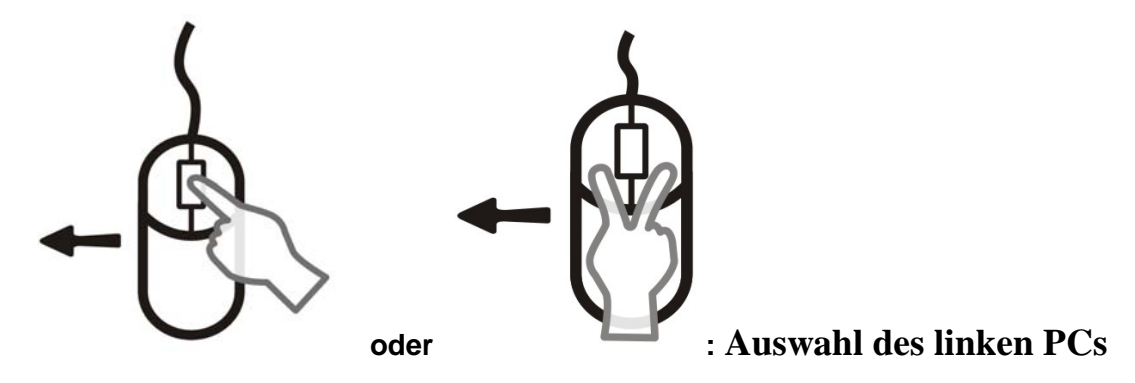

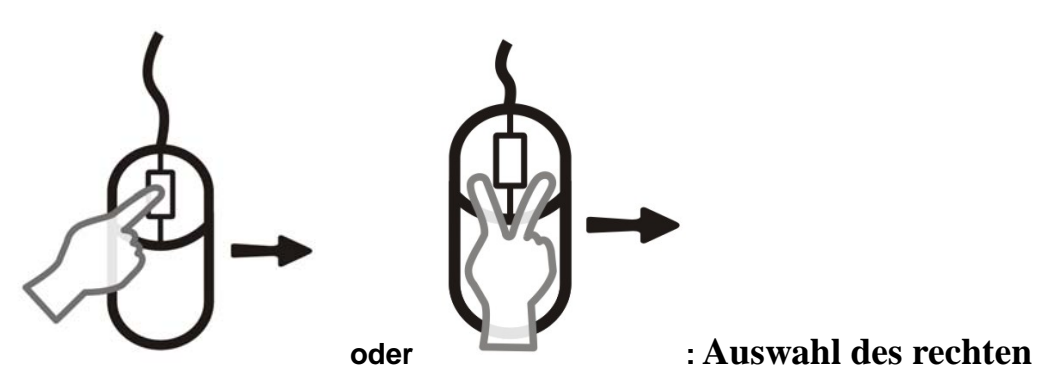

#### **PCs**

**Hinweis:** Auch wenn Sie den Computer hochfahren, ohne die Software installiert zu haben, können Sie dennoch mit der Hotkey-Funktion den PC anwählen. Die grüne LED leuchtet, wenn PC 1 oder PC 2 benutzt wird.

## **Softwareinstallation**

#### **Windows**

- 1. Bitte die CD in das CD-ROM- oder DVD-Laufwerk Ihres Computers einlegen.
- 2. Wenn das Fenster mit dem Installations-Assistenten des KM-Switches erscheint, bitte auf **Next** (Weiter) klicken.
- 3. Die Installation Schritt für Schritt durchführen.

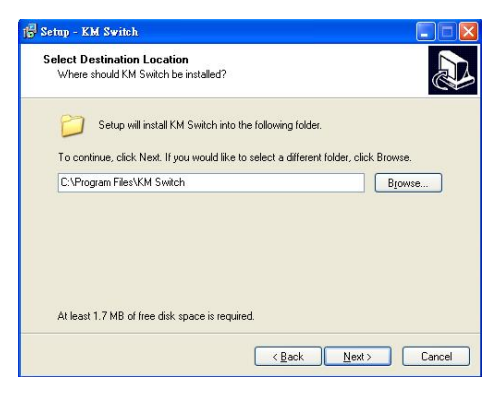

4. Wenn der folgende Bildschirm erscheint, auf **Finish** (Fertig stellen) klicken.

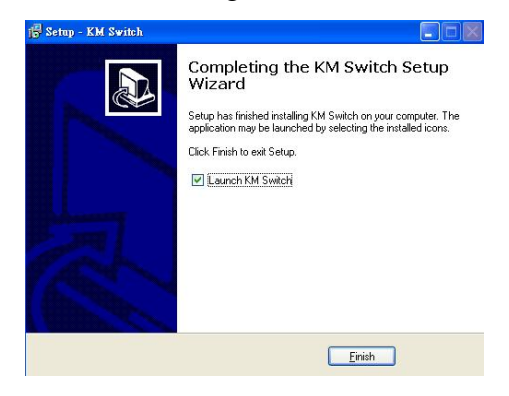

5. Nach Abschluss der Installation erscheint, wie nachstehend dargestellt, ein Pop-up-Symbol in der Taskleiste, um anzuzeigen, dass die Software betriebsbereit ist.

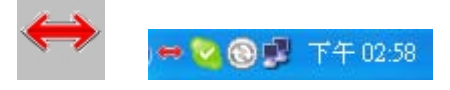

**Hinweis:** Die Software muss für alle angeschlossenen Computer installiert werden, bevor Sie den Mauszeiger mit einer USB-Maus nahtlos zwischen den Computern hin- und herbewegen können. Ein Neustart der Computer nach der Softwareinstallation ist nicht erforderlich.

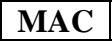

- 1. Bitte die CD in das CD-ROM- oder DVD-Laufwerk Ihres Computers einlegen.
- 2. Die Datei KMS\_Setup.pkg öffnen.
- 3. Die Installation Schritt für Schritt durchführen.

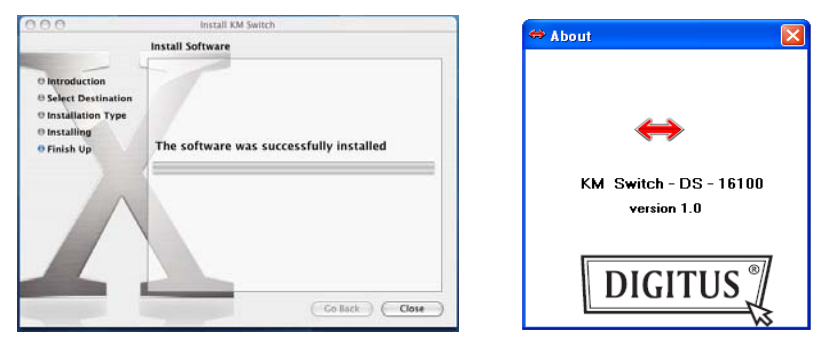

4. Nach Abschluss der Installation erscheint der folgende Bildschirm, und der Switch ist einsatzbereit.

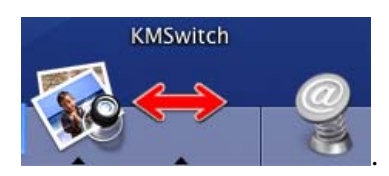

**Hinweis:** Die Software muss für alle angeschlossenen Computer installiert werden, bevor Sie den Mauszeiger mit einer USB-Maus nahtlos zwischen den Computern hin- und herbewegen können. Ein Neustart der Computer nach der Softwareinstallation ist nicht erforderlich.

## Geräteübergreifendes Verschieben des Mauszeigers ("Hot Moving")

Wenn Sie die mitgelieferte Software installiert haben, können Sie den Mauszeiger ganz einfach mit einer Maus bewegen und zwischen den beiden PCs hin- und herverschieben.

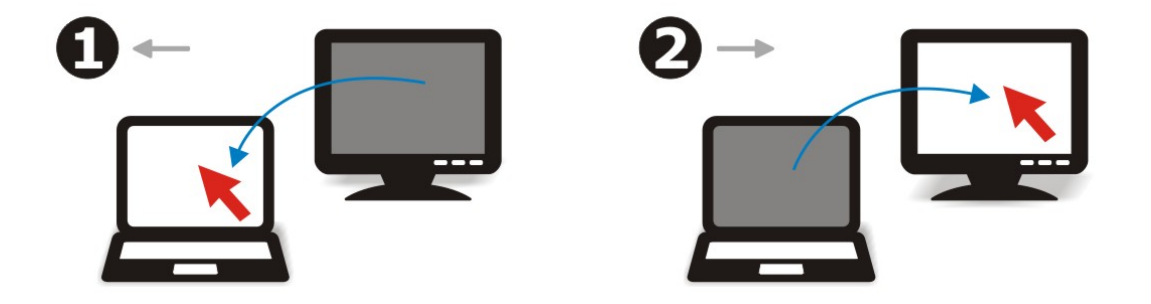

**Hinweis:** Bevor die Software einsatzbereit ist, können Sie nur mithilfe der Hotkey- oder Maustastenfunktionen umschalten.

#### **Selbsterkennungsfunktionen**

Der Switch kann selbsttätig vom einen zum anderen PC umschalten, wenn einer der PCs heruntergefahren wird.

**Hinweis:** Die Selbsterkennung kann möglicherweise auf manchen PCs nicht aktiviert werden, da manche PCs nach dem Herunterfahren den USB-Port anschlussbedingt verarbeiten.

## **Fehlersuche**

- 1. Die Tastatur-Hotkeys oder die Maustasten sind möglicherweise mit anderen installierten Programmen wie z.B. bestimmter Spielesoftware nicht kompatibel. Tritt ein solcher Konflikt auf, deaktivieren Sie die Software oder versuchen Sie, andere Funktionsmodi zu wählen, um einen ordnungsgemäßen Betrieb herzustellen.
- 2. Manche Anwendungssoftware wie der Geräte-Manager CPU-Z für Vista kann während des Betriebs Tastatur- und Mausbewegungen verwalten, so dass beim Switch im "Hot Moving"-Modus die Wirksamkeit beim Verschieben des Mauszeigers herabgesetzt ist. Die Hotkeys und Maustasten funktionieren jedoch auch dann einwandfrei.
- 3. Der Switch aktiviert beim Starten des Betriebssystems aufgrund der

USB-Resetfunktion die Selbsterkennung.

- 4. Bevor das Betriebssystem (im Eingabemodus des Benutzers) gestartet wird, können Sie nur mithilfe der Hotkey-Funktion umschalten.
- 5. Der Switch unterstützt keine nicht normgerechten Tastaturen und Mäuse.

**Hinweis:** Folgende Tastaturen und Mäuse können aufgrund bestimmter Protokollerweiterungen nicht mit dem Switch zusammen verwendet werden:

a. kundenspezifische Anwendungen oder Treiber

- b. integrierte Geräte wie USB-Hubs sowie Audio-, Kartenlese- und Kombigeräte
- c. Spezialtastaturen und -mäuse mit Spielefunktionen